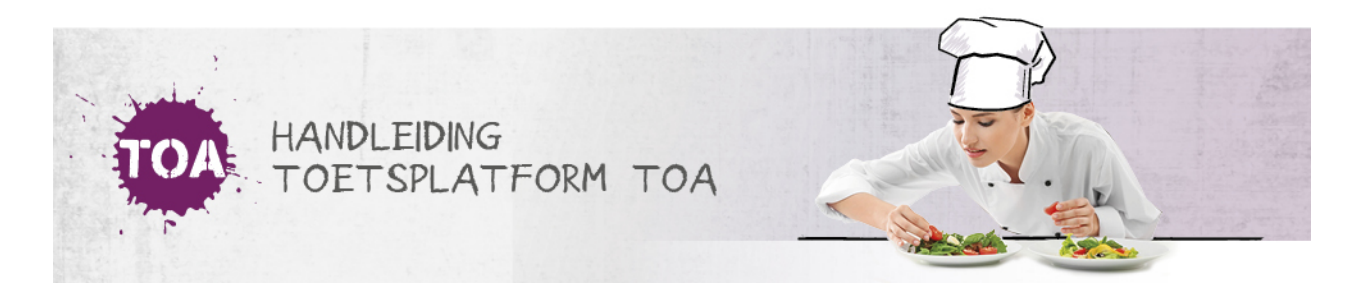

## BEOORDELAARS TOEWIJZEN BIJ HET KLAARZETTEN VAN TOETSEN

Als een toets handmatig moet worden beoordeeld, kun je tijdens het klaarzetten van toetsen bij stap een beoordelaar toewijzen. Klik hiervoor onder 'Beoordelaar' op de naam van de beoordelaar die je wilt selecteren

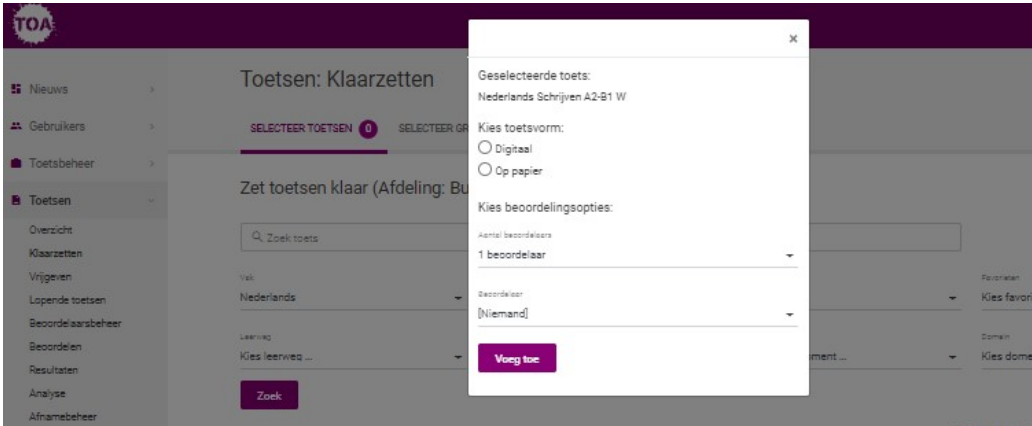

Je kunt er ook voor kiezen om de toets pas op een later moment toe te wijzen aan een beoordelaar. Lees hier meer over bijeen **toets aan een [beoordelaar](http://handleiding.toets.nl/beoordelaars-toewijzen-593) toewijzen**.